# **Motorola Semiconductor Application Note**

# **AN1743**

### **Scrolling Message Software**

**By Brad Bierschenk Consumer Systems Group, Applications Engineering Austin, Texas**

#### **Introduction**

Many MCU applications use displays, such as LCD or LED panels, to provide useful output. Modern displays are an efficient and affordable way for microcontrollers to communicate with the outside world.

However, one limitation of such displays is the amount of information that can be presented at one time. To output a message that is longer than its display, MCU software needs a method to "scroll" information across the display screen. This method should be divided into independent tasks, allowing for normal paced-loop program execution. This application note documents such a technique.

#### **LCD Displays**

Many different types of displays are used in MCU applications, but the most common is the LCD (liquid crystal display). These can come in a wide variety of styles.

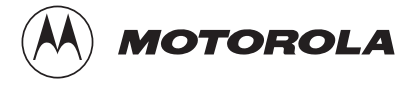

The two most basic LCD styles typical of 8-bit MCU applications are:

- Dot-matrix character display
- Segmented character display

*Dot-matrix Displays* Dot-matrix character displays usually have on-board controllers, which handle the character mapping that converts ASCII character input to dotmatrix character output. The LCD controller also generates the driving waveforms for the display. These displays are commonly accessed by a serial connection, using command and data bytes to control the LCD module. These types of displays are easy to interface, but tend to be larger and more expensive.

*Segmented Displays* Segmented LCD displays, on the other hand, generally are interfaced in a parallel fashion. Each numeric or alpha-numeric digit is composed of a specific number of segments, usually seven to 16 per digit. Each segment of the display has its own input line. To decrease the number of input lines required, displays can be multiplexed. This is done by the use of multiple backplanes, referred to as the "duty" of the display (for example, 1/4 duty implies the use of four backplanes for multiplexing). This allows one frontplane line to control several segments.

> A segmented, multiplexed LCD display is controlled by the use of waveforms which provide various voltage levels, referred to as the "bias" of the display. The theory behind these waveforms is beyond the scope of this document. The control waveforms can be generated by software control of I/O pins, by a separate driver chip, or by dedicated MCU circuitry.

Some Motorola MCUs provide built-in LCD drivers. One specific example is the MC68HC705L16 microcontroller. This useful MCU can effectively drive an LCD with up to 156 segments. The output of the drivers is controlled by data register values.

The method presented in this document assumes the use of a segmented display. This method can be adapted easily to other displays, such as dot-matrix type LCD modules, with a few changes in software. The use of an "intelligent" dot-matrix LCD would decrease

software complexity and memory requirements, and would require a serial or parallel MCU interface.

#### **The 68HC705L16 Microcontroller**

The MC68HC705L16 microcontroller is especially suited for LCD applications. It provides an internal LCD driver, which supports up to four backplanes and 39 frontplanes, for control of 156 segments through 43 pins.

An external resistor ladder provides the bias levels for the LCD waveform. The output waveforms are generated automatically by the MCU, which is driven by data registers. The user simply writes to the data registers to control the LCD segments.

#### **A Software Method of Scrolling**

If an MCU application requires visual output, predetermined "canned" messages will be displayed. If the message shown is longer than the display, the message needs to progress across the display. In a pacedloop program structure typical of MCU software, tasks are executed in a deliberate order. The software technique must allow for normal task processing, while appearing to scroll a message across the display continuously.

*Message Storage* The software stores messages as ASCII character strings in memory. The end of a message is marked by a special end-of-text character. The start of each message is identified by its offset from a base address.

> The base address of a group of message strings is identified with a label. This allows the beginning of a particular message string to be calculated as an offset from the base address. Because the message strings and their characters are referenced using indexed addressing, blocks of messages are limited to 255 bytes. String storage capability can be

extended by using multiple base address labels (for instance, ErrorMsgs, WarningMsgs, and InputMsgs) to label strings categorically.

The first step in displaying a message using this method is to identify the string to be shown. Two index variables keep track of the starting and current offset of the message string. The index variables and the base address of a message group are used to access the character data from the string. The main loop of the program is where the user's normal tasks would be carried out. The scrolling software should not impede the execution of other system tasks.

*Displaying Messages* The routine to update the display is called as a normal task in the main loop. This accomplishes the goal of scrolling the string by showing successive portions of a message. After a display's worth of characters are shown, the message index is incremented. Once the end of the string has been reached, the software continues to scroll the string off the display, "padding" unused display positions with blank spaces. Once the message has scrolled off the display, the software resets the message index variables and the message is displayed again from its beginning.

> Message strings are stored in the MCU as ASCII character values. There needs to be a way of relating the ASCII character bytes to LCD data register values. LCD data register values are a bitmap of segment values for a particular LCD digit. By setting the segment values appropriately, characters can be represented on the display.

*Character Conversion*

The relationship between ASCII characters and LCD segment data is handled by a lookup table. Each entry in the table contains two bytes which represent the segment values required to display a particular character. A conversion subroutine is called, with the ASCII character value to be converted as an argument. The conversion checks to see if the character is a valid alphabetic, numeric, or a special character. A predefined operation on the ASCII value converts it into an offset into the lookup table.

The segment bitmap for the character can then be accessed, using the offset and the base address of the lookup table. After this conversion, a character can be displayed by taking its data bytes from the table and

AN1743

placing them in the appropriate LCD data registers. This process is repeated for all the data registers that correspond to the frontplane outputs being used for the display.

By showing one display worth of characters at a time, the work of outputting a scrolling message can be divided into discrete time segments. Incrementing the index into the current string before updating the display gives the impression that a message is scrolling continuously across the display.

#### **Sample Application**

In this simple application, an 8-digit, 15-segment display (Planar-Standish Model 4228) is used to show text messages. This particular display has four backplane pins and 32 frontplane pins. Connections are made to a Motorola MC68HC705L16 microcontroller through an emulator module. The four backplane lines from the MCU are connected to the four common backplane pins of the LCD panel, and the first 32 frontplane lines from the MCU are connected to the 32 frontplane pins of the display.

**Table 1** shows the connections made between the MCU and the LCD panel.

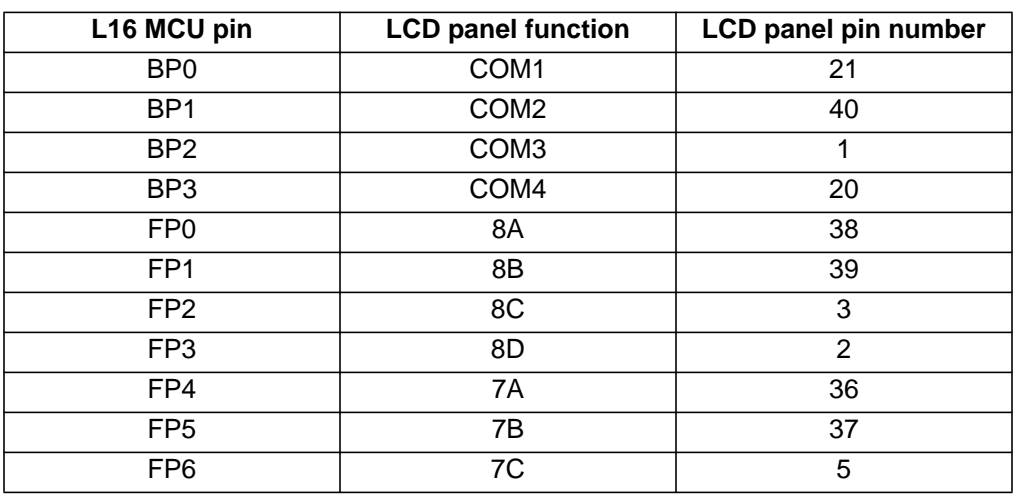

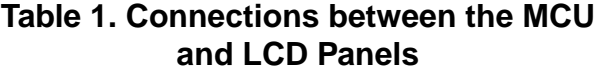

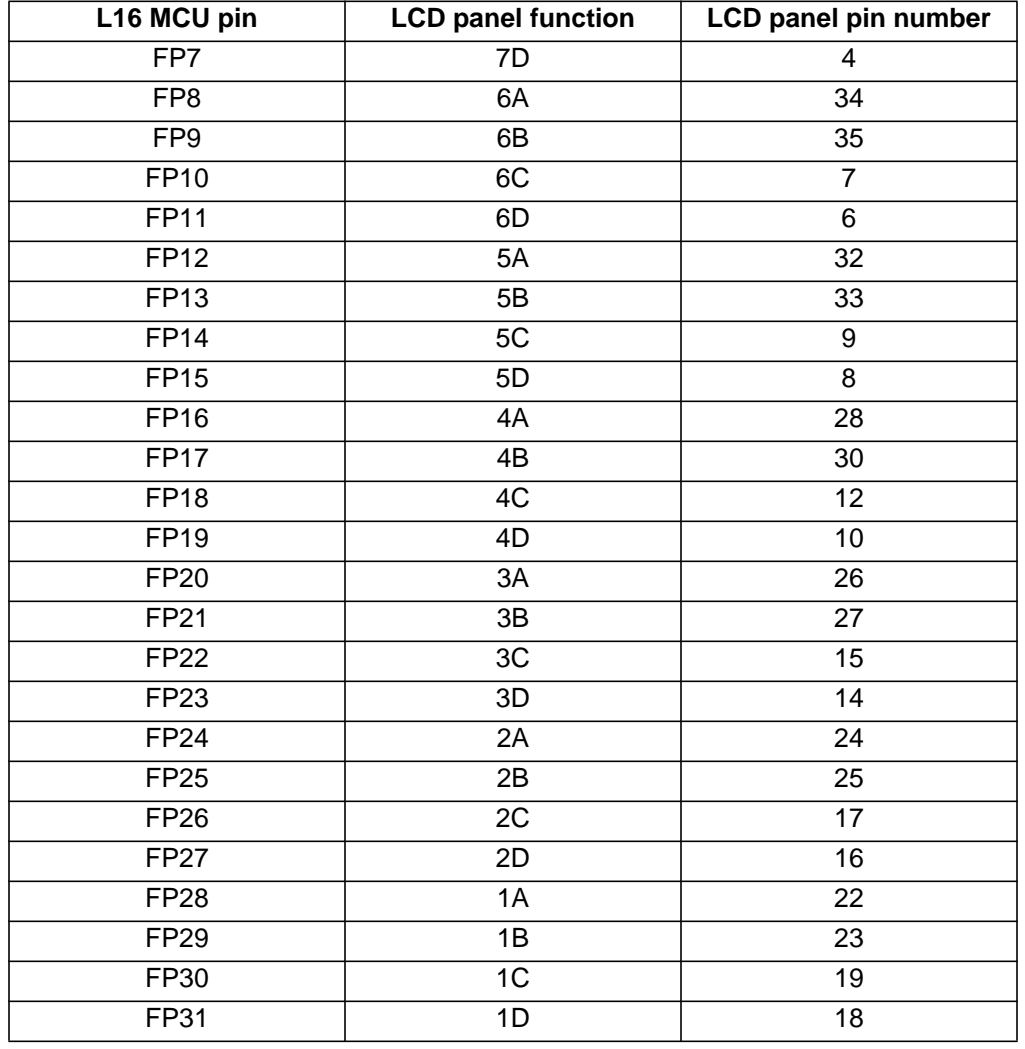

#### **Table 1. Connections between the MCU and LCD Panels (Continued)**

The connections between the frontplane drivers and the LCD panel determine the segment assignments of the LCD data registers. **[Figure 1](#page-6-0)** illustrates the meaning in this particular application. There are two LCD data registers for each position of the LCD display.

Each bit in an LCD data register represents a segment in an LCD position. Therefore, each table entry stores the 16 segment values necessary to display a given character on the display. **[Table 2](#page-6-0)** shows the segment bit-mapping for this application.

<span id="page-6-0"></span>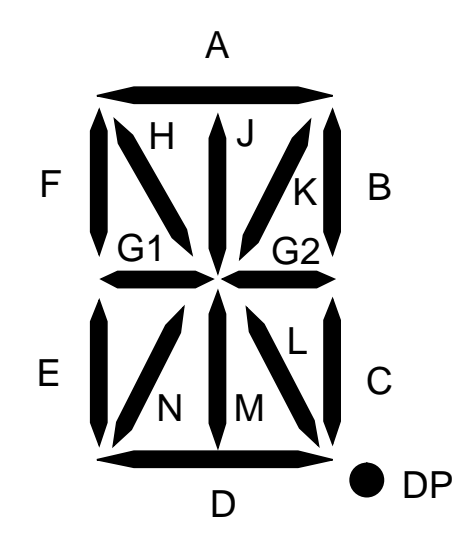

**Figure 1. LCD Segment Assignments**

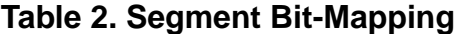

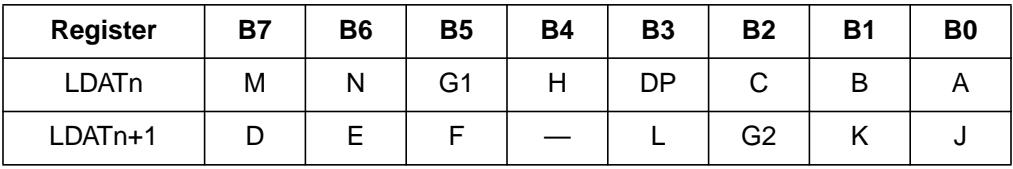

For example, to display the letter A, the segments A, B, C, E, F, G1, and G2 need to be lit. This would require data register values of \$27 and \$64 in the corresponding LDATn and LDATn+1 registers.

A resistor ladder is connected to the VLCD1, VLCD2, and VLCD3 pins to provide the voltage levels for the LCD waveform. A variable resistor in the ladder allows the display contrast to be adjusted.

**[Figure 2](#page-7-0)** shows a circuit diagram of relevant connections to the LCD display. Common connections (power supply, oscillator, etc.) are not shown.

<span id="page-7-0"></span>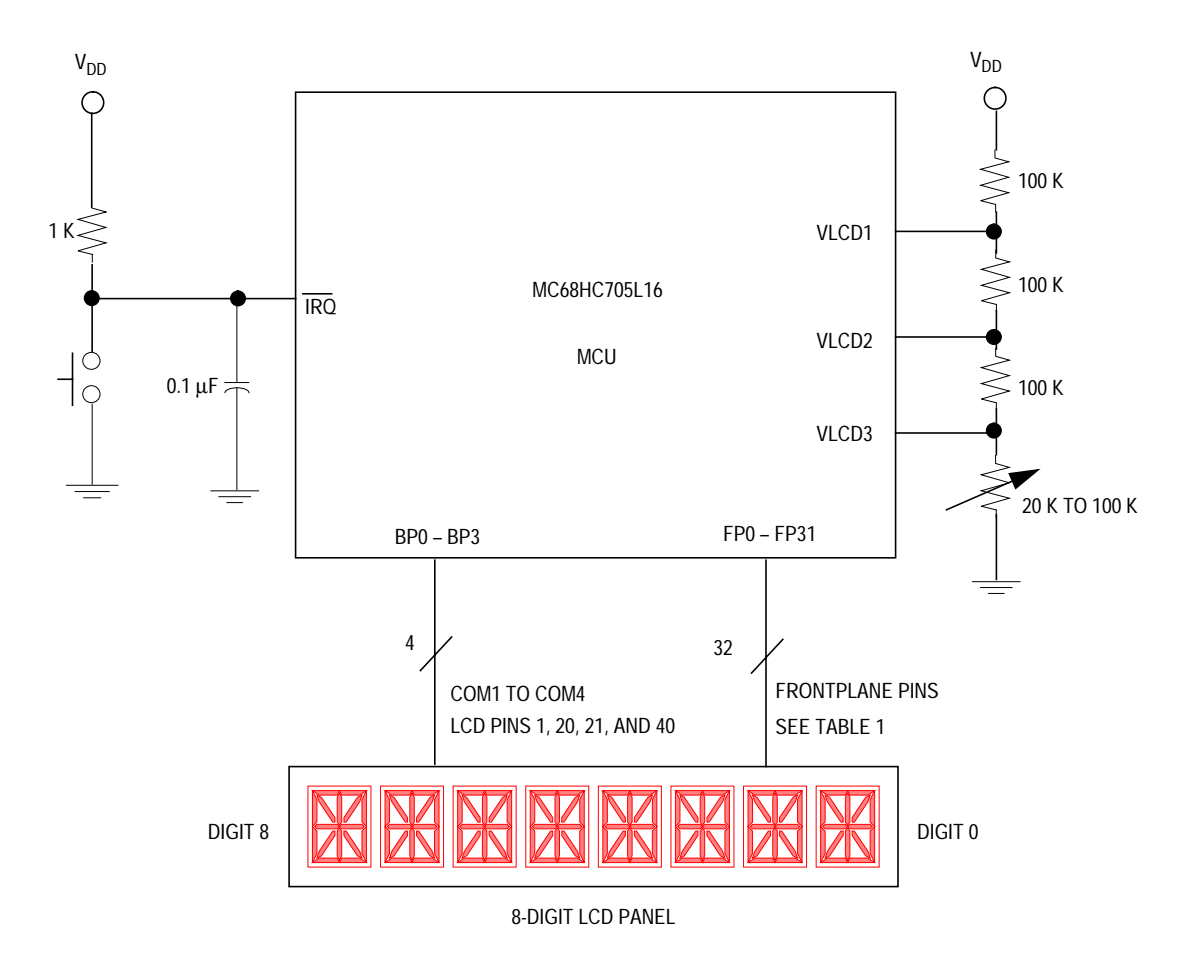

**Figure 2. LCD Connections**

A button switch connected to the IRQ line allows triggering of an external interrupt. On an external interrupt, the service routine loads the next message in the message block.

For this application, a lookup table is specified. The size of the lookup table is determined by the flexibility of the display. **[Table 3](#page-8-0)** shows how an ASCII value is converted to an offset into the lookup table in this application.

<span id="page-8-0"></span>

| <b>Character types</b> | <b>ASCII value</b><br>(decimal) | <b>Table offset</b><br>(decimal) | <b>Conversion</b><br>operation |
|------------------------|---------------------------------|----------------------------------|--------------------------------|
| Special                | $32 - 47$                       | $0 - 15$                         | $ASCH - 32$                    |
| <b>Numeric</b>         | $48 - 57$                       | $16 - 25$                        | $ASCH - 32$                    |
| Alphabetic             | $65 - 90$                       | $26 - 51$                        | $ASCH - 39$                    |

**Table 3. Lookup Table**

Once the offset is calculated, it is multiplied by 2 because there are two segment data bytes for every character. The software also checks for invalid values 0–31, 58–64, and 91–255 (ASCII decimal). These values are invalid because they cannot be displayed on the LCD panel.

This application is intended to be a simple demonstration of the scrolling message software, but it could be expanded easily to provide more functionality.

This method can also be adapted for connection to a smart LCD module. In this case, the routine ShowChar would be modified to display a character differently, but all other program flow would remain the same. The method of connection should not affect the basic scrolling algorithm.

### **Conclusion**

*Alternatives and Trade-offs* There are several methods of integrating an LCD into a microcontroller system. Trade-offs in cost, complexity, and convenience must be considered.

> **Table 4** illustrates the advantages and disadvantages of different LCD implementations.

| <b>Method</b>                                          | <b>Advantages</b>                                                         | <b>Disadvantages</b>     |
|--------------------------------------------------------|---------------------------------------------------------------------------|--------------------------|
| MCU with on-board<br>hardware drivers and raw<br>glass | Fewer components<br>Reliable LCD output<br><b>Application flexibility</b> | Requires specialized MCU |
| MCU with software<br>drivers and raw glass             | Fewer components<br>Wide range of MCUs                                    | More software overhead   |
| MCU, LCD driver chip,<br>and raw glass                 | Less software overhead<br>Wide range of MCUs                              | More components          |
| MCU and smart LCD<br>module                            | Less software overhead<br>Fewer components<br>Wide range of MCUs          | Higher cost              |

**Table 4. LCD Connection Methods**

*Software Drivers* The most basic method is to drive a display panel through software which generates LCD waveforms.

The advantages of this method:

- It can be implemented with practically any MCU.
- Costs will be minimized.

The disadvantage:

- It requires much more software overhead.
- *"Smart" LCD Modules* The most convenient method is to connect a "smart" LCD module through a serial or parallel MCU connection. The MCU can send command and data bytes to the LCD module with a minimum amount of software or hardware overhead.

The advantages of this method are:

- It has easy interface with practically any MCU.
- It requires less software and hardware overhead.

The disadvantages are:

- This method may be more expensive.
- The functionality might be limited to the capabilities of the LCD module.
- *LCD Driver ICs* A wide variety of integrated circuit LCD drivers is also available. These components can be used as an interface between any MCU and a glass panel.

*The 705L16 MCU* The use of the MC68HC705L16 MCU provides a practical compromise between cost and complexity. The advantages of using the 705L16 include:

- The MC68HC705L16's 16,384 bytes of EPROM provide a large amount of storage for code and message strings.
- The MC68HC705L16's built-in LCD drivers provide reliable and autonomous LCD waveform generation.
- If combined with keypad input, the MC68HC705L16 and LCD display can provide a large amount of user input and output with one MCU.

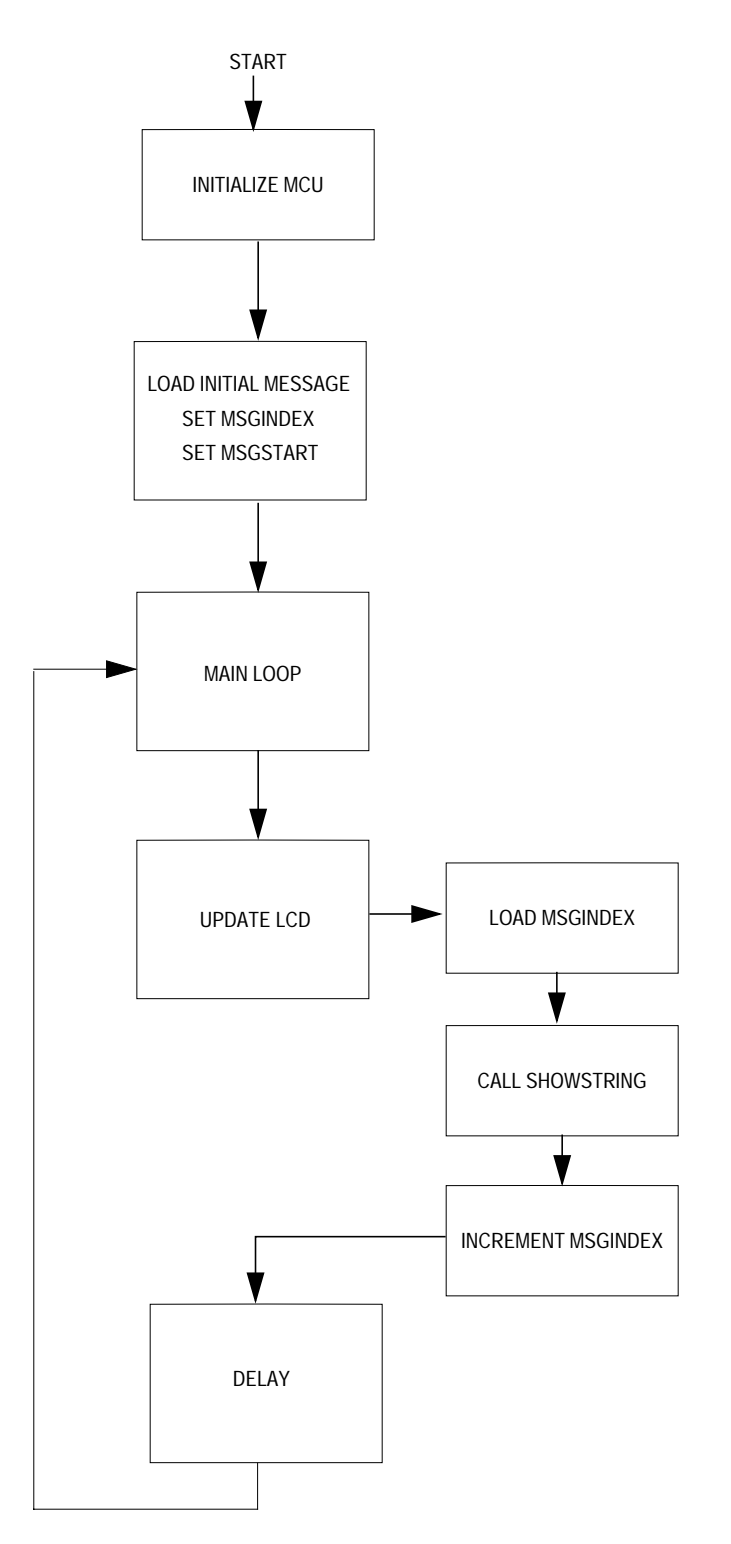

**Figure 3. Main Program Flow**

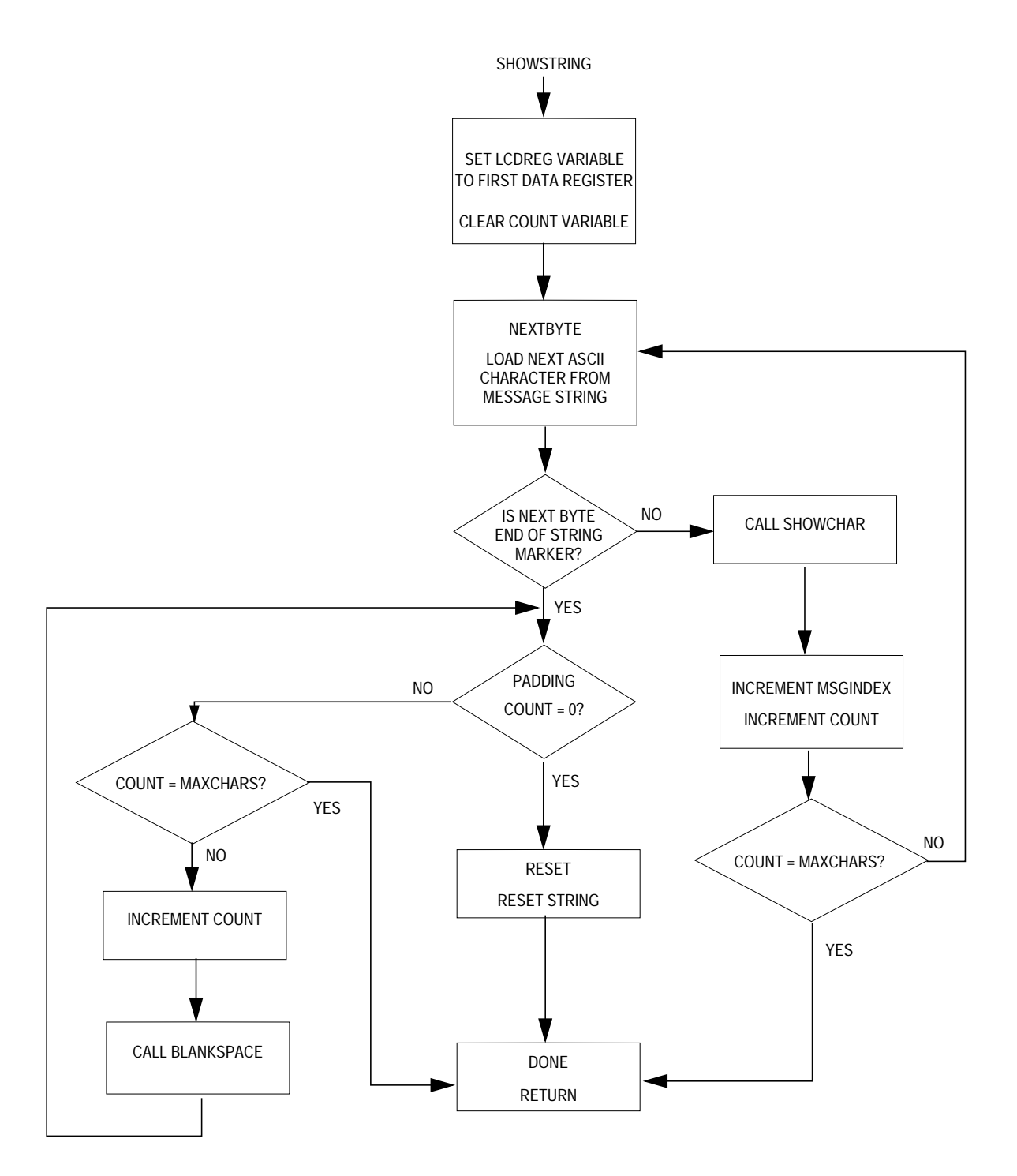

**Figure 4. ShowString Subroutine**

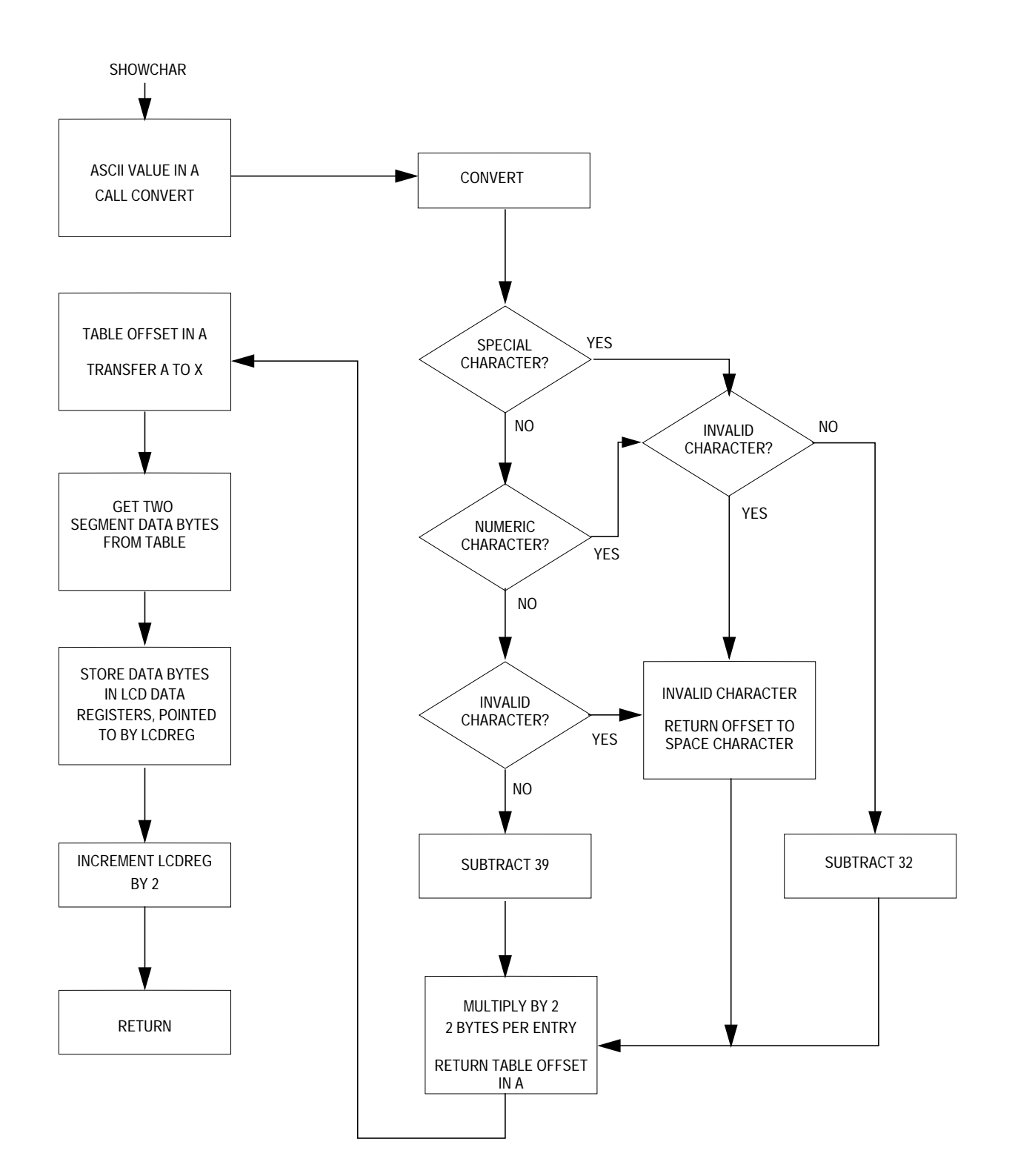

**Figure 5. ShowChar Subroutine**

#### **Code Listing**

```
********************************************************************************
* SCROLL.ASM
********************************************************************************
* Brad Bierschenk, 03/23/98
* CSG Applications Engineering
* Motorola SPS
*
* Software written to demonstrate scrolling long text messages across an LCD
* display.
*
* This is written for the MC68HC705L16, which provides built-in LCD drive
* capabilities.
* The LCD used is a Planar-Standish Model 4228 Multiplex 15-segment, 8-digit panel.
* (1/4 \text{ duty}, 1/3 \text{ bias})* An external interrupt provided by a button switch on IRQ1' selects the
* message to be displayed.
*
* Although this software was written for the 705L16 interface to raw LCD glass, it can
* easily modified for use with a smart LCD module and a serial interface with
* another MCU.
*
*-------------------------------------------------------------------------------
$BASE 10T ;Default assembler number base
*-------------------------------------------------------------------------------
* Memory Equates
*-------------------------------------------------------------------------------
RAMSPACE EQU $0040
ROMSPACE EQU $1000 ;Start of user ROM
RESETVEC EQU $FFFE ;Reset vector
IRQVEC EQU $FFFA ; IRQ' vector
*-------------------------------------------------------------------------------
* Register Equates
*-------------------------------------------------------------------------------
* Registers
MISC EQU $3E ; Miscellaneous reqister
TBCR1 EQU $10 ;Time base control register 1
LCDCR EQU $20 ;LCD control register
LCDDR EQU $21 : First LCD data register location
INTCR EQU $08 ;Interrupt control reqister
INTSR EQU $09 ; Interrupt status register
* Bit locations
LCDE EQU $07 ;LCD enable bit in LCDCR
SYS0 EQU $02 ;SYS0 bit in MISC
SYS1 EQU $03 ;SYS1 bit in MISC
```

```
IRQ1E EQU $07 ; IRQ1 enable bit in INTCR
IRQ1S EQU $03 ;IRQ1 sensitivity bit
IRQ1F EQU $07 ; IRQ1 flag bit in INTSR
RIRQ1 EQU $03 ;Reset IRQ1 flag bit
*-----------------------------------------------------------------------------------
* LCD Equates
*-----------------------------------------------------------------------------------
MAXCHARS    EQU    $08             ;Maximum characters per line of LCD
EOT EQU $04 ;End of string marker (ASCII EOT)
*-----------------------------------------------------------------------------------
* RAM Variables
*-----------------------------------------------------------------------------------
           ORG RAMSPACE ;Start of user RAM
TempX RMB 1 :Temporary register storage
TempA RMB 1 :Temporary register storage
TempData RMB 1 : 7emp storage for LCD segment data
LCDReg RMB 1 :8-bit address pointer<br>
Count RMB 1 :Counter variable
Count RMB 1 ;Counter variable
MsgIndex RMB 1 ;Index counter variable
MsgStart RMB 1 ;Stores starting point of string
*----------------------------------------------------------------------------------
* Start of program code
*----------------------------------------------------------------------------------
          ORG ROMSPACE : Start of user EPROM
Start BCLR SYS0, MISC ; Setup for f_op = f_osc/2
          BCLR SYS1,MISC<br>LDA #$20
                          KOSC for time base
          STA TBCR1 iLCD clock = XOSC/128 = 256Hz BSET LCDE,LCDCR ;Enable LCD
           BSET IRQ1S,INTCR ;Set edge-level sensitivity
           BSET IRQ1E,INTCR ;Enable IRQ1 interrupts
           BSET RIRQ1,INTSR ;Clear IRQ1 flag
          CLI Enable interrupts
*-------------------------------------------------------------------------------
* Initialize string to be initially displayed.
* When a new message is desired, the same LDA offset, JSR LoadMsg steps should
* be followed.
*-------------------------------------------------------------------------------
           LDA #Msg1 ;Load offset of desired string
           JSR LoadMsg ;Initialize message variables
*-------------------------------------------------------------------------------
* Main loop
* UpdateLCD might be one of many tasks necessary in a paced-loop structure.
* If more tasks were implemented in the main loop, the delay would be adjusted
* (or eliminated) to provide the desired scroll rate.
*-------------------------------------------------------------------------------
```
MainLoop JSR UpdateLCD ;Update the LCD display LDA #!250<br>JSR Delay JSR Delay ;Wait 250ms BRA MainLoop ;Repeat \*------------------------------------------------------------------------------- \* SUBROUTINES \*------------------------------------------------------------------------------- \* Initialize the message variables for the desired output string. \* Register A contains the offset of desired message. \*------------------------------------------------------------------------------- LoadMsg STA MsgIndex ; Setup the message index STA MsgStart ; Store the start of the message RTS ; Return \*------------------------------------------------------------------------------- \* Update the LCD with current portion of string to be displayed. \*------------------------------------------------------------------------------- UpdateLCD LDX MsgIndex ;Start at current index into message JSR ShowString ;Show current portion of string INC MsgIndex ;Increment the index RTS **;**Return \*------------------------------------------------------------------------------- \* Show the current string portion on the display. \* When called, the X register contains the index offset. \*-------------------------------------------------------------------------------- ShowString LDA #LCDDR ;First LCD data register STA LCDReg ;LCDReg = First LCD data register CLR Count : Clear the counter variable NextByte LDA Msgs,X ;Load ASCII byte of string CMP #EOT : Check for end of string BEQ Padding *;*Last character reached JSR ShowChar ;Display character INCX ;Increment the index INC Count : Increment the counter LDA Count : Check the counter CMP #MAXCHARS ;for LCD display length BEQ Done : End of display line reached BRA NextByte ;Ready the next byte Padding LDA Count ;Pad the rest of the display with spaces CMP #\$00 ;See if string has scrolled off display BEQ Reset :Need to reset string CMP #MAXCHARS ;Check for end of display BEQ Done ;Finished displaying padding spaces INC Count ; Increment counter JSR BlankSpace ;Put space in current display position BRA Padding ;Repeat Reset JSR BlankSpace ;Show a final space in first position LDX MsgStart ;Load start of message index DECX ;Compensate for INCX in UpdateLCD after RTS STX MsgIndex ; Record new message index Done RTS ; Return

\*------------------------------------------------------------------------------- \* ShowChar converts an ASCII character value in Register A to an offset into the \* character table. The two bytes at the offset location of the table define the \* segment values for displaying the character on the display. Then use the offset \* offset into the LCD data table to get the 2 bytes for the LCD position and \* store them in the appropriate LCD data registers. \*-------------------------------------------------------------------------------- ShowChar STX TempX ; Save X register JSR Convert ;Convert ASCII byte into table offset TAX  $\qquad \qquad$  ; Put offset into X LDA Table+1,X ;Get second LCD data byte STA TempData ; Store it temporarily LDA Table, X ; Load A with first LCD data byte LDX LCDReg : Point X to current LCD data register STA 0, X ;Store first byte to LCD data register LDA TempData ;Load A with second data byte STA 1,X ;Store it to second LCD data register INC LCDreg ;Increment LCDreg pointer to INC LCDReg *ipoint* to the next position's regs. LDX TempX ; Restore X reqister RTS ; Return \*------------------------------------------------------------------------------- \* Convert ASCII character byte in A to an offset value into the table of LCD \* segment values. The software also checks for an invalid or unusable ASCII character \* value, and shows a blank space in its place. Valid ASCII values are \* (decimal): 32-47, 48-57, 65-90. \*------------------------------------------------------------------------------- Convert CMP #!48 ;Check for "special" character BLO Special CMP #:65 ;Check for numeric character BLO Numeric Alpha CMP #!90 ;Check for invalid value BHI ConvError SUB #!39 : Convert to table offset BRA ConvDone Special CMP #!32 ; Check for invalid value BLO ConvError SUB #!32 ;Convert to table offset BRA ConvDone Numeric CMP #!57 ;Check for invalid value BHI ConvError SUB #!32 ;Convert to table offset BRA ConvDone ConvError CLRA ;Invalid value shows as blank space ConvDone ROLA : Multiply offset by 2 RTS  $(2 \text{ bytes data per LCD position})$ 

#### Application Note Code Listing

\*------------------------------------------------------------------------------- \* BlankSpace shows a space (\$0000) at the current display position's LCD data \* registers. \*------------------------------------------------------------------------------- BlankSpace LDX LCDReg ;Point to current LCD data register CLR 0, X ; Clear first data byte CLR 1, X ; Clear second data byte INC LCDReg ;Increment LCDreg pointer to INC LCDReg : point to the next position's regs. RTS **;**Return \*------------------------------------------------------------------------------- \* Delay for ~Accumulator\*1ms (fop = 1MHz) \* A contains the number of 1ms delays desired \*------------------------------------------------------------------------------- Delay CMP #\$00 ;Check for remaining delays BEQ DDone ; Done? BSR MsDelay ;Call 1ms delay routine DECA ;Decrement count BRA Delay ; Repeat DDone RTS ;Return \*-------------------------------------------------------------------------------- \* Delay for  $\sim$  1ms (fop = 1MHz) \*------------------------------------------------------------------------------- MsDelay STA TempA LDA #\$5A MsLoop CMP #\$00 BEQ MsDone DECA BRA MsLoop MsDone LDA TEMPA RTS \*------------------------------------------------------------------------------- \* Interrupt service routine \* This allows a switch on IRQ1 to switch between message strings. \*------------------------------------------------------------------------------- ISR LDA MsgStart ;Start of current message CMP #Msg1 ;Determine next message BEQ Load2 CMP #Msg2 BEQ Load3 Load1 LDA #Msq1 ;Load message 1 BRA Load Load2 LDA #Msg2 ;Load message 2 BRA Load Load3 LDA #Msq3 ;Load message 3 Load JSR LoadMsg BSET RIRQ1,INTSR ;Clear IRQ1 flag RTI *;Return* 

AN1743

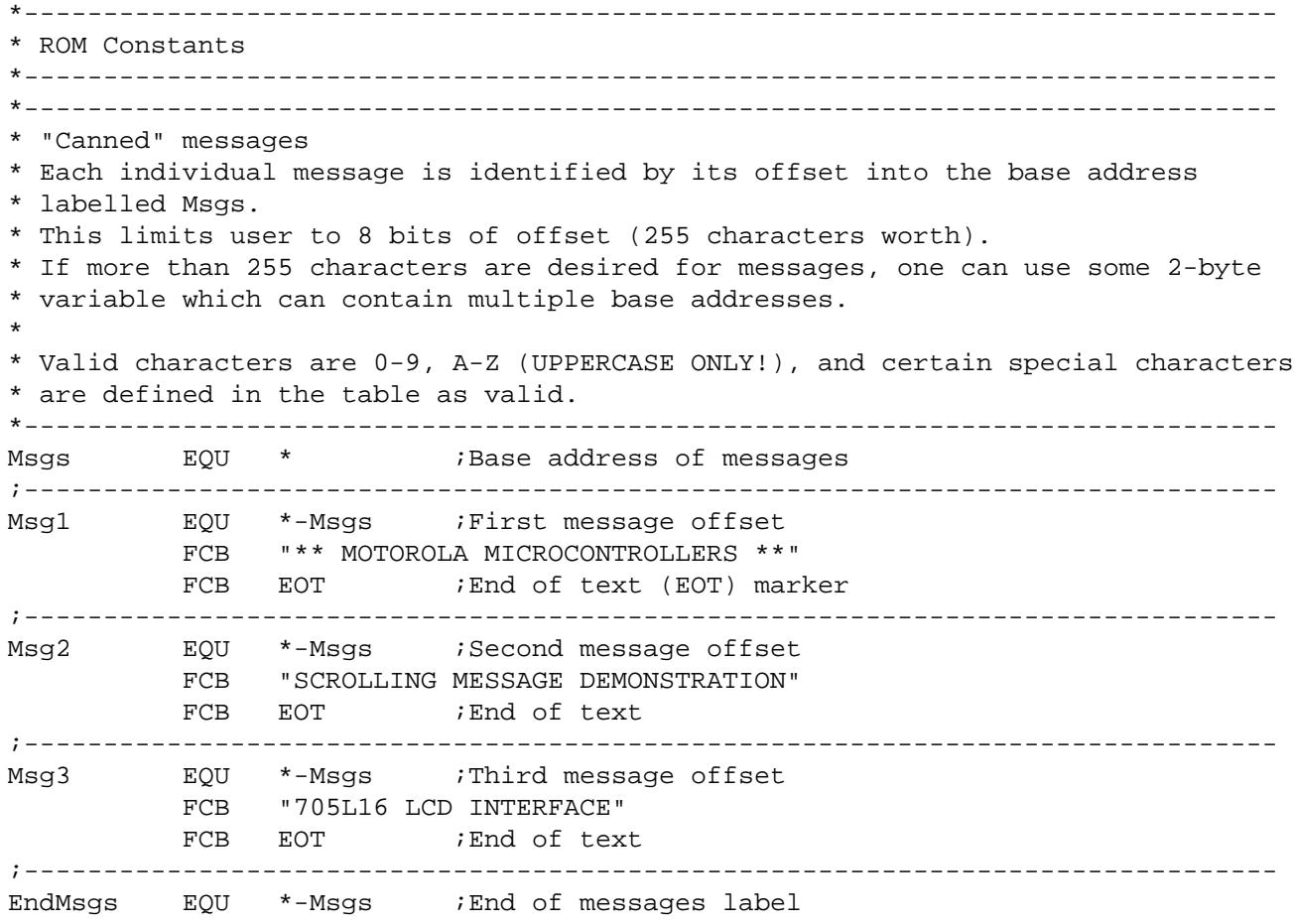

 $\overline{a}$ 

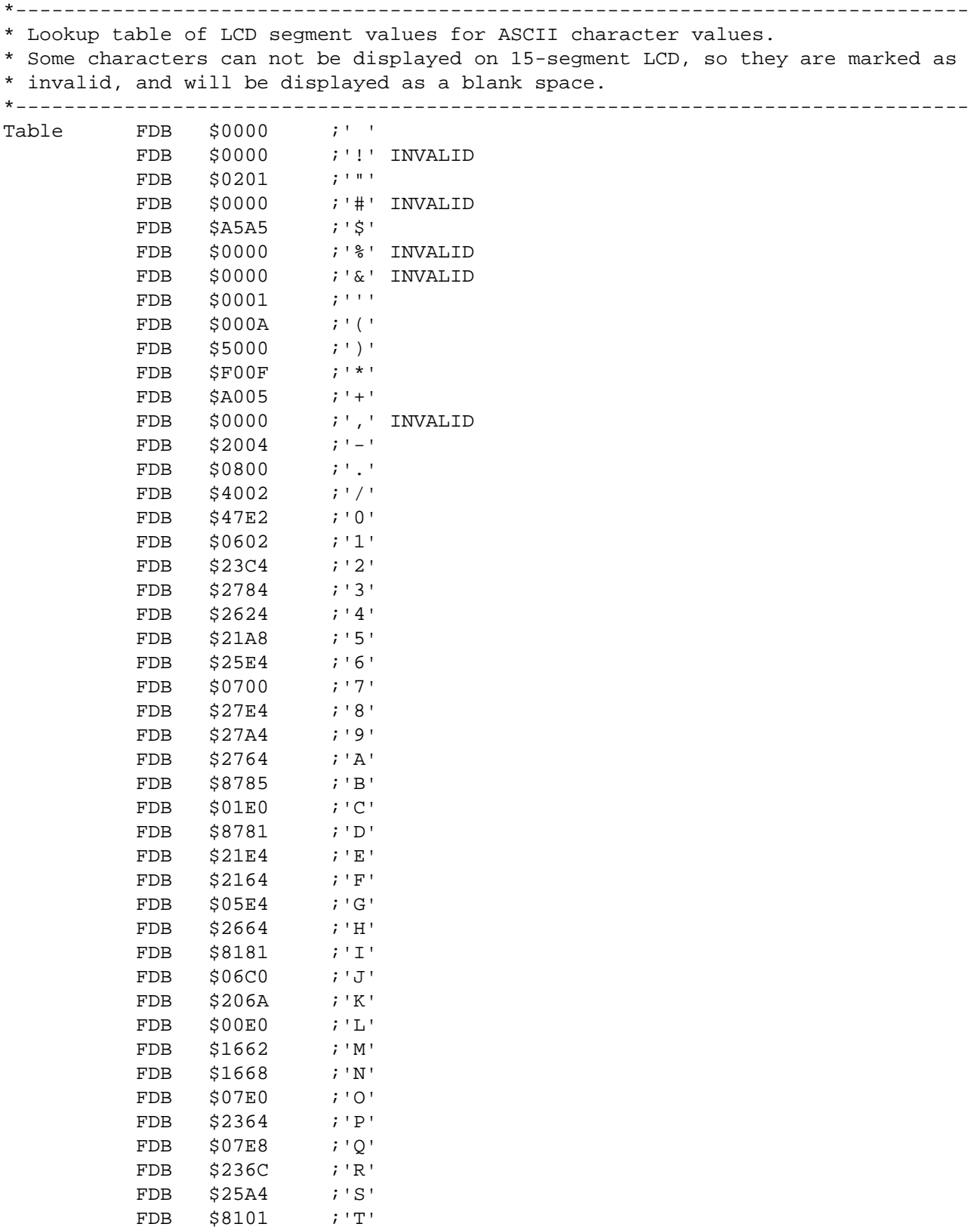

AN1743

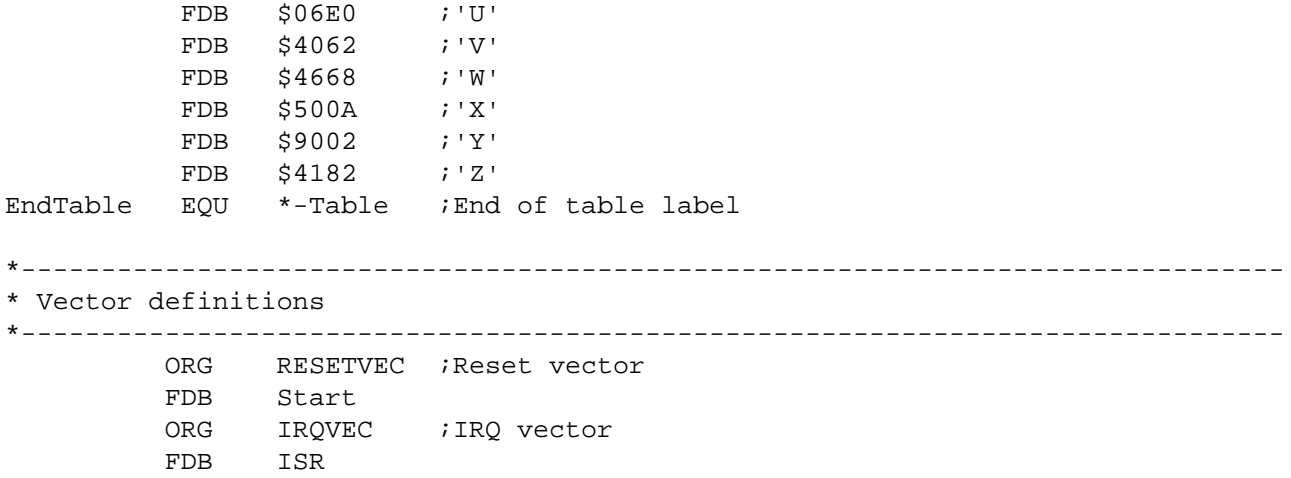

Application Note Code Listing

AN1743

MOTOROLA 23

Motorola reserves the right to make changes without further notice to any products herein. Motorola makes no warranty, representation or guarantee regarding the suitability of its products for any particular purpose, nor does Motorola assume any liability arising out of the application or use of any product or circuit, and specifically disclaims any and all liability, including without limitation consequential or incidental damages. "Typical" parameters which may be provided in Motorola data sheets and/or specifications can and do vary in different applications and actual performance may vary over time. All operating parameters, including "Typicals" must be validated for each customer application by customer's technical experts. Motorola does not convey any license under its patent rights nor the rights of others. Motorola products are not designed, intended, or authorized for use as components in systems intended for surgical implant into the body, or other applications intended to support or sustain life, or for any other application in which the failure of the Motorola product could create a situation where personal injury or death may occur. Should Buyer purchase or use Motorola products for any such unintended or unauthorized application, Buyer shall indemnify and hold Motorola and its officers, employees, subsidiaries, affiliates, and distributors harmless against all claims, costs, damages, and expenses, and reasonable attorney fees arising out of, directly or indirectly, any claim of personal injury or death associated with such unintended or unauthorized use, even if such claim alleges that Motorola was negligent regarding the design or manufacture of the part. Motorola and (A) are registered trademarks of Motorola, Inc. Motorola, Inc. is an Equal Opportunity/Affirmative Action Employer.

#### **How to reach us:**

**USA/EUROPE/Locations Not Listed:** Motorola Literature Distribution, P.O. Box 5405, Denver, Colorado 80217, 1-800-441-2447 or 1-303-675-2140. Customer Focus Center, 1-800-521-6274

**JAPAN:** Nippon Motorola Ltd.: SPD, Strategic Planning Office, 141, 4-32-1 Nishi-Gotanda, Shinigawa-Ku, Tokyo, Japan. 03-5487-8488 **ASIA/PACIFIC:** Motorola Semiconductors H.K. Ltd., 8B Tai Ping Industrial Park, 51 Ting Kok Road, Tai Po, N.T., Hong Kong. 852-26629298 **Mfax™, Motorola Fax Back System:** RMFAX0@email.sps.mot.com; http://sps.motorola.com/mfax/;

TOUCHTONE, 1-602-244-6609; US and Canada ONLY, 1-800-774-1848

**HOME PAGE:** http://motorola.com/sps/

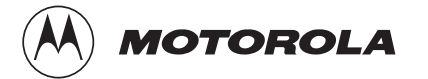

Mfax is a trademark of Motorola, Inc.

© Motorola, Inc., 1998